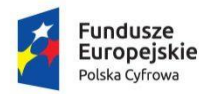

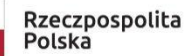

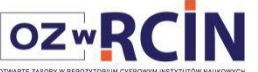

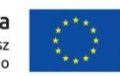

## **Procedura (zarys) tworzenia publikacji w OZwRCIN**

- 1. Tworzymy publikację planowaną w dLibrze mamy numer publikacji nadany przez system (np. 45238)
- 2. Ustalamy nazwę dla obiektu: siglum\_nrdlibry\_nazwa1\_nazwa2 (np. WA004\_45238\_P567\_Dabrowski-Realizm)
- 3. Tworzymy katalog o nazwie z pkt.2 w katalogach
	- a. "OZwRCIN-archiwum" i podkatalogi "master" i "presentation" np.: \OZwRCIN-archiwum\WA004\_45238\_P567\_Dabrowski-Realizm\master \OZwRCIN-archiwum\WA004\_45238\_P567\_Dabrowski-Realizm\presentation
	- b. "OZwRCIN-roboczy" i podkatalog "opty" np.: \OZwRCIN-roboczy\WA004\_45238\_P567\_Dabrowski-Realizm\opty
- 4. Skanujemy/robimy zdjęcia obiektu, prefix nazwy pliku jak w pkt.2 z 4-znakowym licznikiem np. WA004\_45238\_P567\_Dabrowski-Realizm\_0001.tif
- 5. Pliki nieprzetworzone kopiujemy do podkatalogu "master"
- 6. Pliki ze skanera obrabiamy (prostujemy, przycinamy, poprawiamy graficznie) i zapisujemy w "opty"
- 7. Z pierwszego (lub innego charakterystycznego) pliku tworzymy miniaturę w formacie jpg lub png (mniejszy bok co najmniej 1200 px), nazwa z postfixem "\_mini", zapisujemy w katalogu \OZwRCIN-roboczy\WA004\_45238\_P567\_Dabrowski-Realizm
- 8. Z przygotowanych plików graficznych tworzymy publikację pdf, zapisujemy w podkatalogu "presentation". Ładujemy ją do dLibry, oraz uzupełniamy w dLibrze miniaturkę z pkt. 7

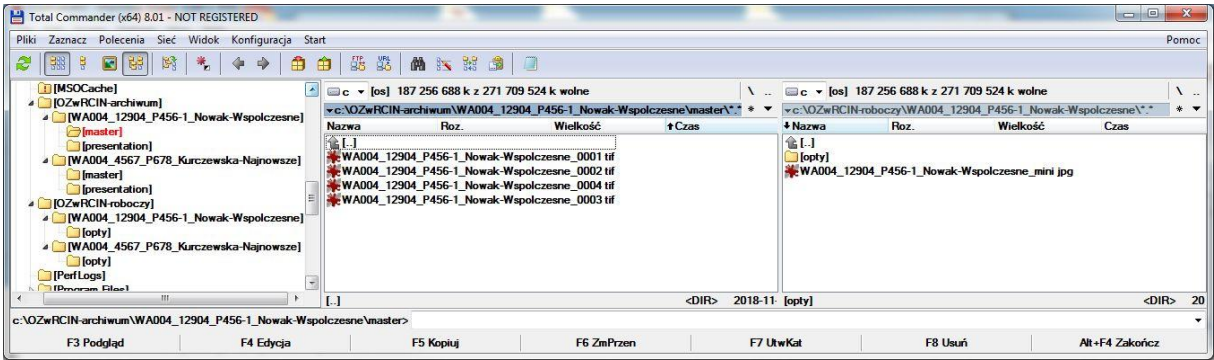